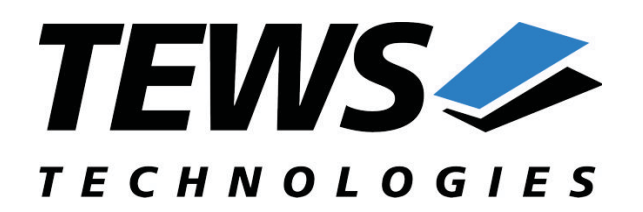

*The Embedded I/O Company*

# **TPMC861-SW-95**

## **QNX6 Neutrino Device Driver**

4 Channel UART

Version 1.2.x

## **User Manual**

Issue 1.2.0 April 2009

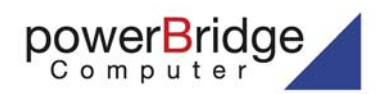

Ehlbeek 15a 30938 Burgwedel fon 05139-9980-0 fax 05139-9980-49

4101 4058 0 01 4058 19 ws.com

#### **TEWS TECHNOLOGIES LLC**

9190 Double Diamond Parkway, Suite 127, Reno, NV 89521, USA www.tews.com

Phone: +1 (775) 850 5830 Fax: +1 (775) 201 0347 e-mail: usasales@tews.com

www.powerbridge.de info@powerbridge.de

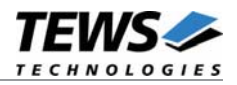

### **TPMC861-SW-95**

QNX6 Neutrino Device Driver

4 Channel UART

Supported Modules: TPMC861

This document contains information, which is proprietary to TEWS TECHNOLOGIES GmbH. Any reproduction without written permission is forbidden.

TEWS TECHNOLOGIES GmbH has made any effort to ensure that this manual is accurate and complete. However TEWS TECHNOLOGIES GmbH reserves the right to change the product described in this document at any time without notice.

TEWS TECHNOLOGIES GmbH is not liable for any damage arising out of the application or use of the device described herein.

©2005-2009 by TEWS TECHNOLOGIES GmbH

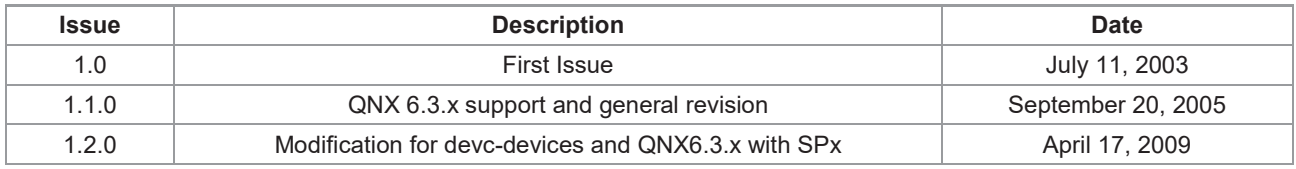

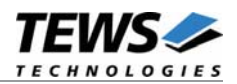

## **Table of Contents**

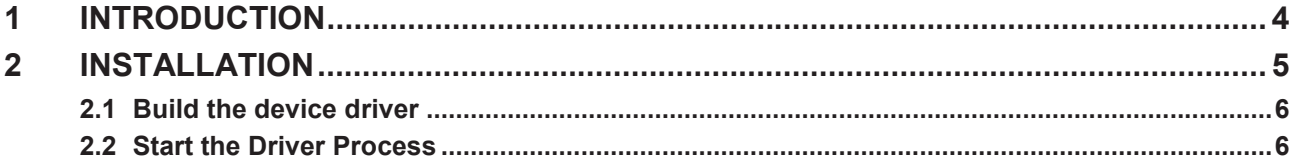

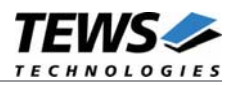

## **1 Introduction**

The TPMC861-SW-95 QNX-Neutrino device driver is a full-duplex serial device driver which allows the operation of a TPMC861 serial PMC on Intel x86 based QNX6-Neutrino operating systems.

The TPMC861-SW-95 device driver is based on the standard QNX6 8250 serial communication manager. Due to this way of implementation the driver interface and function is compatible to the standard QNX6 serial device manager.

All standard utility programs for configuration (e.g. stty) and maintaining terminal interfaces could be used in the same manner.

Additional supported features:

- $\triangleright$  Each channel has a 128 Byte transmit and receive FIFO
- $\triangleright$  Programmable trigger level for transmit and receive FIFO

The TPMC861-SW-95 device driver supports the modules listed below:

TPMC861 4 Channel Isolated Serial Interface RS422/RS485 (PMC)

To get more information about the features and use of TPMC861 devices it is recommended to read the manuals listed below.

TPMC861 User manual

TPMC861 Engineering Manual

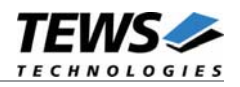

## **2 Installation**

The directory TPMC861-SW-95 on the distribution media contains the following files:

TPMC861-SW-95-SRC.tar.gz Driver source archive TPMC861-SW-95-1.2.0.pdf This manual in PDF format ChangeLog.txt Release history

Release.txt Information about the Device Driver Release

The TAR archive TPMC861-SW-95-SRC.tar.gz contains the following files and directories:

tpmc861/driver/nto/x86/o/Makefile tpmc861/driver/nto/x86/Makefile tpmc861/driver/nto/Makefile tpmc861/driver/common.mk tpmc861/driver/common.mk-nops tpmc861/driver/common.mk-nopm tpmc861/driver/externs.c tpmc861/driver/externs.h tpmc861/driver/init.c tpmc861/driver/intr.c tpmc861/driver/main.c tpmc861/driver/Makefile tpmc861/driver/options.c tpmc861/driver/proto.h tpmc861/driver/tedit.c tpmc861/driver/tpmc861.h tpmc861/driver/tto.c tpmc861/example/nto/x86/o/Makefile tpmc861/example/nto/x86/Makefile tpmc861/example/nto/Makefile tpmc861/example/common.mk tpmc861/example/example.c tpmc861/example/Makefile

In order to perform the installation copy the tar-archive into the /usr/src directory and unpack it (e.g. tar –xzvf TPMC861-SW-95-SRC.tar.gz). After that the necessary directory structure for the automatic build and the source files are available underneath the new directory called *tpmc861*.

**Its absolute important to create the** *tpmc861* **project directory in the /usr/src directory otherwise the automatic build with make will fail.**

**For building the device driver it is necessary that the QNX serial DDK is installed. (Installer: "/QNX Realtime Platform/Software Development/Device Driver Kits/ Character (Serial) DDK targeting x86").**

For Serial DDKs not using the pm library, please use common.mk-nopm instead of common.mk build file. In detail, for QNX system releases before 6.3.0 copy common.mk-nopm to common.mk and start the build process.

For Serial DDKs not using the ps library, please use common.mk-nops instead of common.mk build file. In detail, for QNX system releases 6.3.x without a Service Pack copy common.mk-nops to common.mk and start the build process.

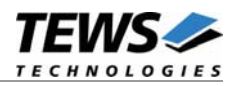

### **2.1 Build the device driver**

- 1. Change to the /usr/src/tpmc861/driver/nto directory
- 2. Execute the Makefile
- # make install

After successful completion the driver binary will be installed in the */bin* directory.

### **2.2 Start the Driver Process**

To start the TPMC861 device driver respective the TPMC861 serial communications manager you have to enter the process name with optional parameter from the command shell or in the startup script.

# devc-tpmc861 [options] &

### **OPTIONS**

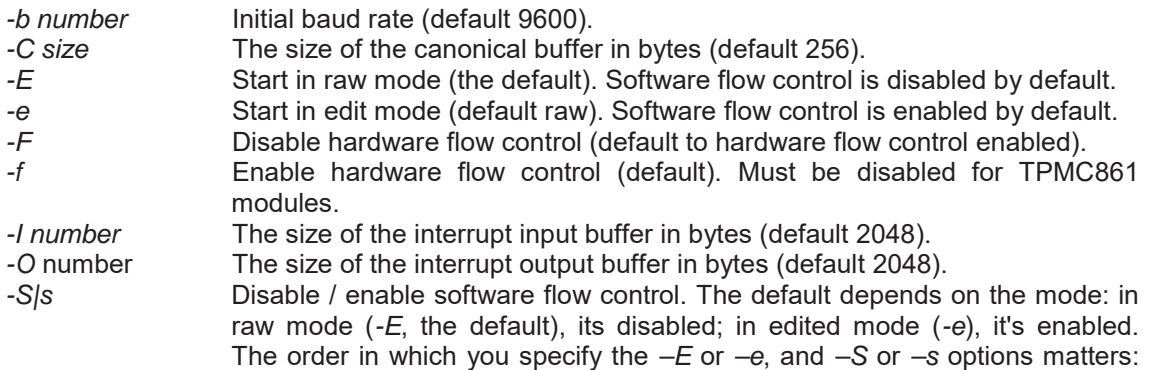

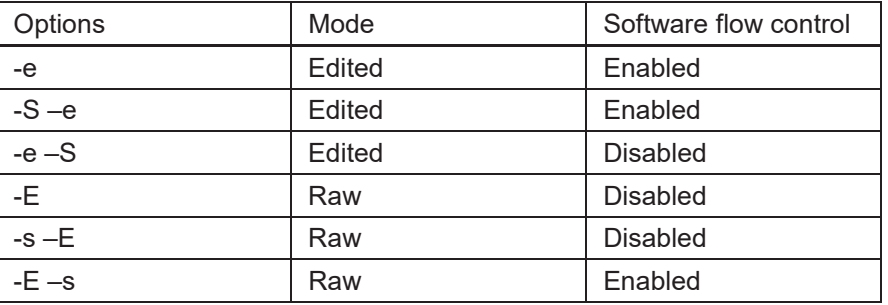

*-r number* Set the receive FIFO trigger level. Every receiver trigger level from 1 to 127 is valid (default 56).

*-t number* Set the transmit FIFO trigger level. Every transmitter trigger level from 1 to 127 is valid (default 8).

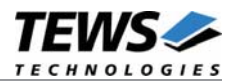

*-u number* Append number to the device name prefix (/dev/ser). The default is 3, which mean the first TPMC861 device is /dev/ser3; additional device are given increasing numbers. *-v* Print out debug information.

**Most of the options above are standard options for serial communications manager. Please refer also to related QNX6 documentation if necessary.**

### **DESCRIPTION**

The devc-tpmc861 manager is based on the standard QNX6 devc-ser8250 serial communications manager and can support any number of serial ports and TPMC861 PMC modules.

The devc-tpmc861 manager searches the entire PCI bus for TPMC861 devices and creates devices for each serial channel. The first device created depends on the **–u** option. If the **–u** option is omitted the first TPMC861 serial device is */dev/ser3*. In this configuration the devices */dev/ser3, /dev/ser4, …/dev/ser6* will be created for the first TPMC861, */dev/ser7 … /dev/ser10* will be created for the second TPMC861 and so on.

Usually the device names /dev/ser1 and /dev/ser2 are assigned to the default PC serial ports, therefore the TPCM861 devices can start with /dev/ser3 (default). If there are additional onboard serial devices you have to start with a higher device number for the TPMC861 devices by defining an appropriate number with the **–u** option (please check also the */dev* directory).

#### **Since the TPMC861 does not support hardware handshake (RTS/CTS) and the QNX terminal manager setup hardware handshake by default, this feature must be disabled by the –F option.**

A read request by default returns when at least 1 character is available. To increase efficiency, you can control three parameters to control when a read is satisfied:

*Time* Return after a specified amount of time has elapsed (c cc[VTIME] ). *Min* Return when this number of characters is in the input buffer (c\_cc[VMIN] ). *Char* Return if the forwarding character is in the input buffer (c cc[VEND]).

These parameters, and other, are set using library routines (see *tcgetattr(), txsetattr(), readcond()* and *TimerTimeout()* in the Library Reference).

The following fields and flags are supported in the *termios* structure.

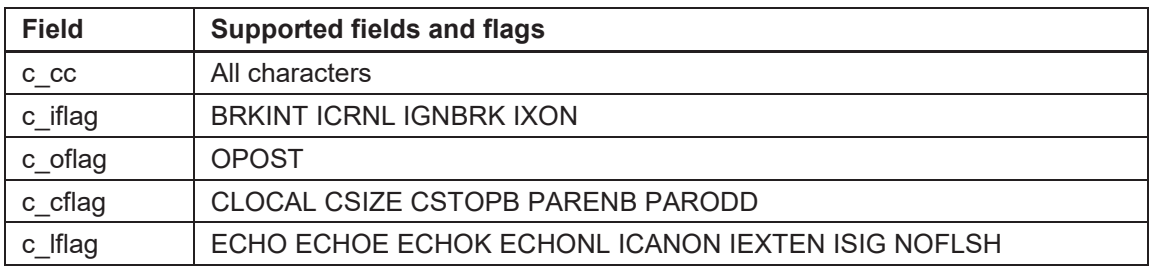

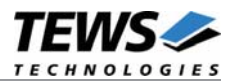

### **EXAMPLES**

Start the device driver with default parameters (first created device is */dev/ser3*, 9600 baud, see also options above…):

```
# devc-tpmc861 -F &
```
Start the device driver with default parameters and change baud rate to 38400

```
# devc-tpmc861 -F –b 38400 &
```
Start the device driver with default parameters. The first created device is */dev/ser5*.

```
# devc-tpmc861 -F –u 5 &
```